# **YEACOMM P11 User Manual**

Thank you for choosing Yeacomm YF-P11 4G wireless router, please read and keep the user manual carefully.

### **1. Main Technology Parameters**

- $\bullet$  Working temps : -30°C -- +60°C
- ●Relative humidity: 5%--95%
- ●Working frequency :
- LTE: B1/2/3/5/7/8/20/38/40
- LTE: B1/2/3/5/7/8/28/38/39/40/41(Optional)
- **Power supply : input AC :100V~240V, 50Hz~60Hz** Output DC: 15V, 500mA
- $\bigcirc$ Size:252mm\*112mm\*58mm
- $\bullet$  Weight: 560g
- Rate of uplink and downlink: LTE(Cat 4) 150Mbps/DL; 50Mbps/UL

# **2. Product Interface and Indicator**

2.1 Product interface

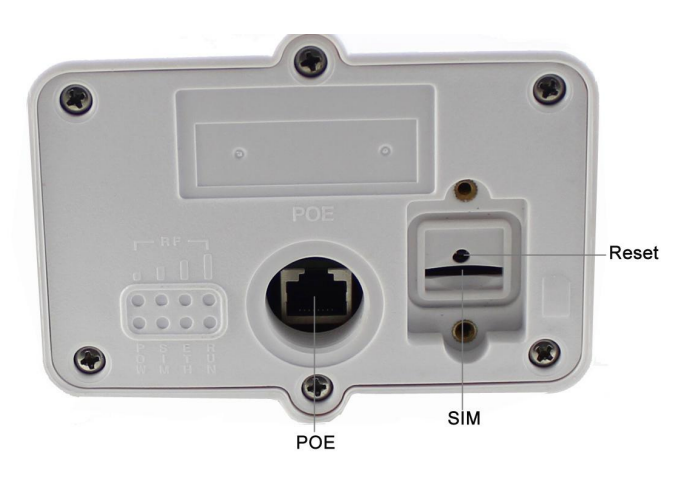

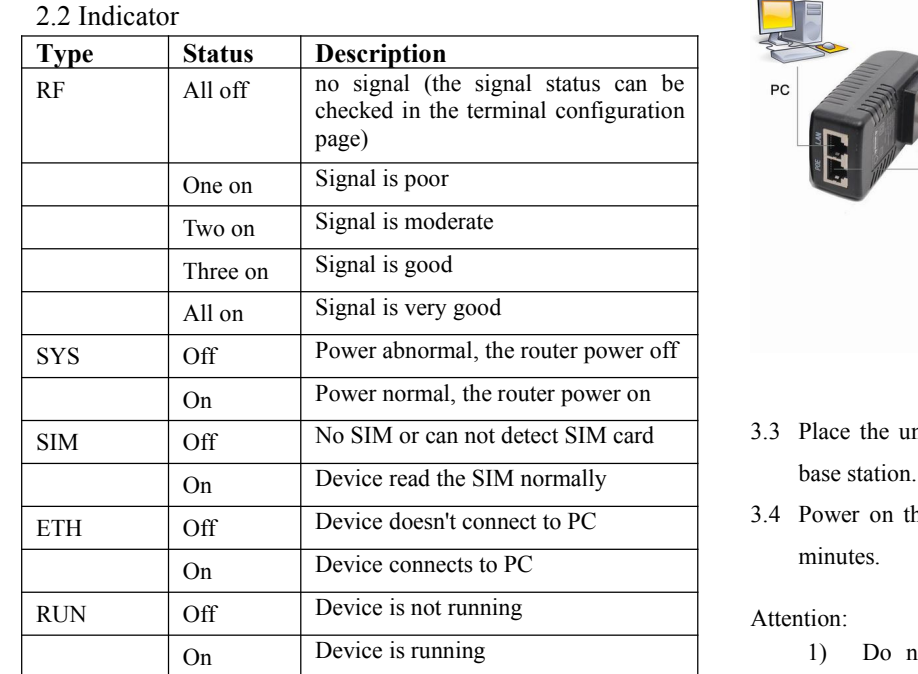

## **3. Installation**

3.1 Insert the sim card as below. When you hear a clicking sound, it means that the USIM card has been installed successfully.

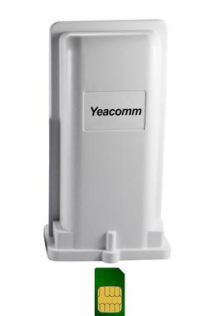

3.2 Connect the power adapter's POE port to outdoor cpe router's POE port by Cate5e cable.

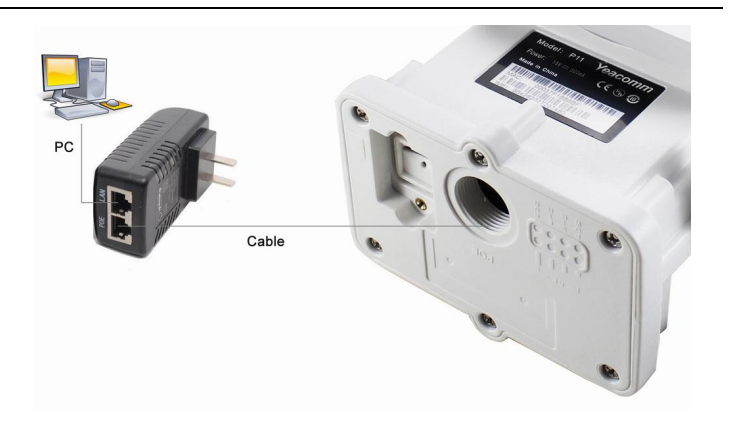

- SIM Off No SIM or can not detect SIM card 3.3 Place the unit outside in open space, the front panel face to the base station. Make sure the unit is fixed well.
	- 3.4 Power on the device, the system will automatically runs in  $1~2$ minutes.

#### Attention:

1) Do not insert the SIM card or remove it if power is connected to the device.

2) Please use the power adapter that came with the device.

# **4. Quick Config Guide**

Connect your PC to the router via Ethernet port. The router supports Windows XP, Windows 7/8/10, MAC OS, Linux, Android and so on. **First Step**:

(1) Make sure the computer obtain IP address automatically. Once the computer get IP, input CPE IP address into the browser, press "enter" to access CPE home page. Pls see the username and password as follows:

**Web: 192.168.0.1**

**Username: admin**

**Password: admin**

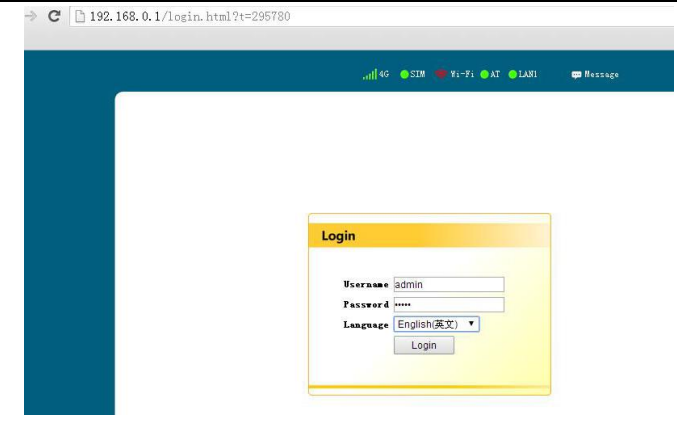

(2) Click "Login" to enter the setting page.

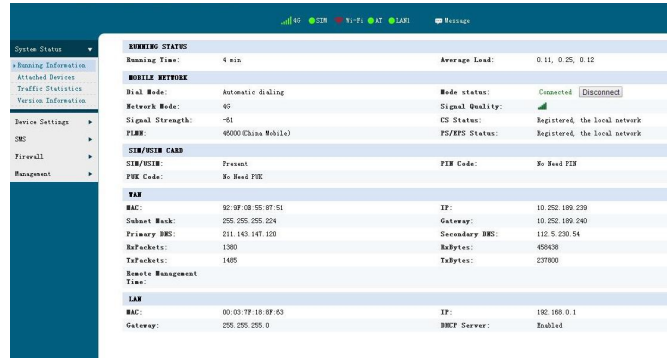

#### **Second step**:

- $\Diamond$  If the router auto recognize the APN and already connect to internet, then you do not need to add APN info.
- $\Diamond$  If the router does not recognize the APN, then you need to add APN manually. Pls select Device Settings--WAN Settings--APN, fill in the APN info. Pls make sure the APN setting is correct. Incorrect APN will cause internet connection failed.

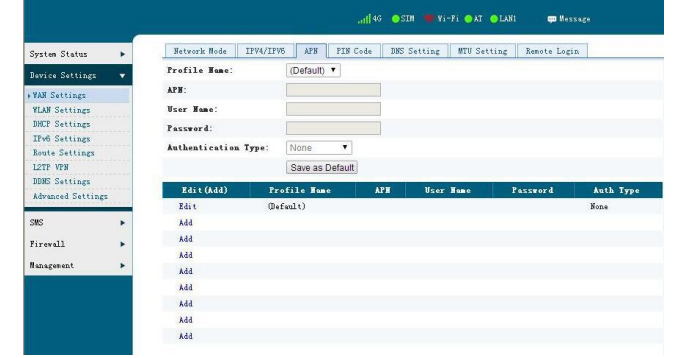

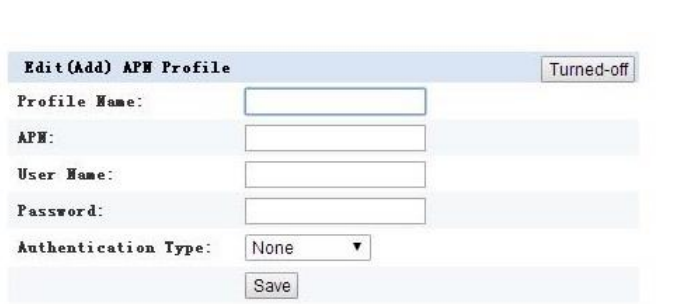

### **5. Router Setting**

If the device works fine, you'd better not change the parameter. If you have poor experience or can't access Internet after changing the parameter, then please press and hold the reset button for more than 7 seconds to restore the factory settings.

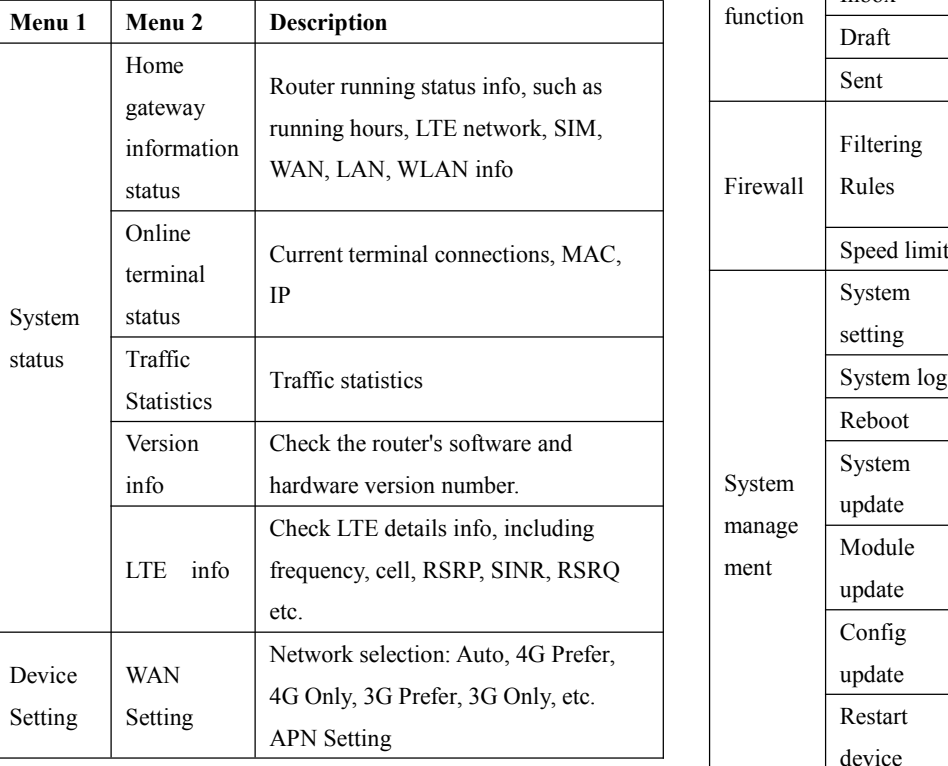

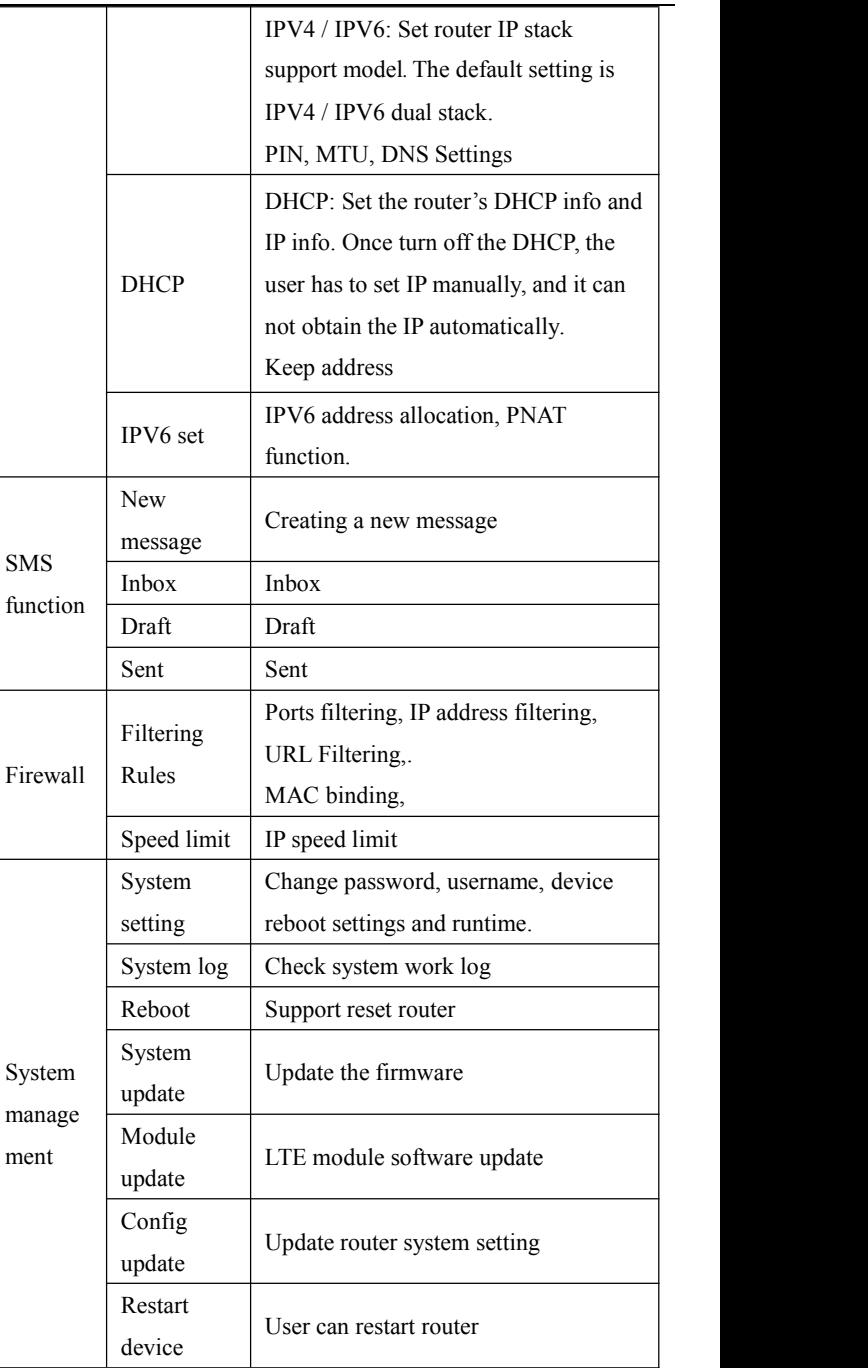